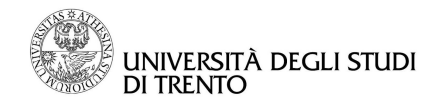

Direzione Sist. Informativi Servizi e Tecn.Inf. The Contract of Suite Admin

## **Procedura di importazione file mbox in Thunderbird**

Se non installato, effettuare il download di Thunderbird <http://www.mozilla.org/thunderbird/> e procedere con l'installazione

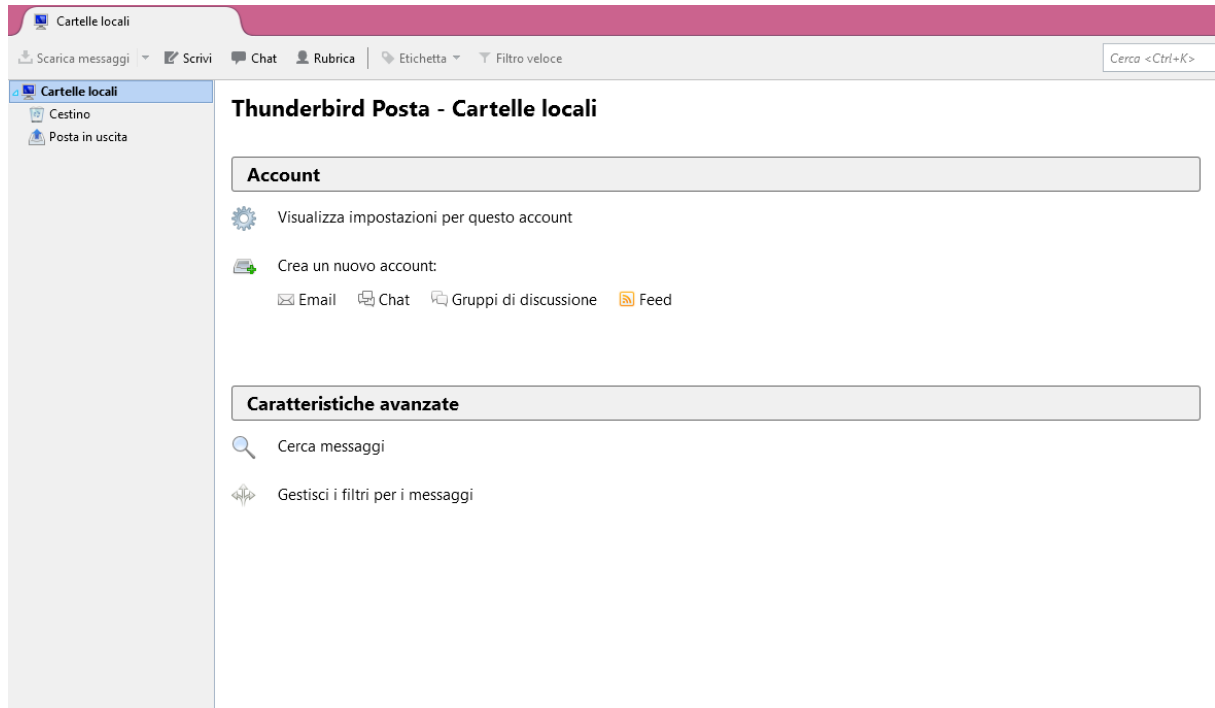

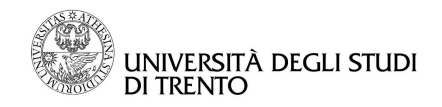

Direzione Sist. Informativi Servizi e Tecn.Inf. The Contract of Suite Admin

Lanciare il programma e da menù in alto a sinistra selezionare la voce **Componenti aggiuntivi**

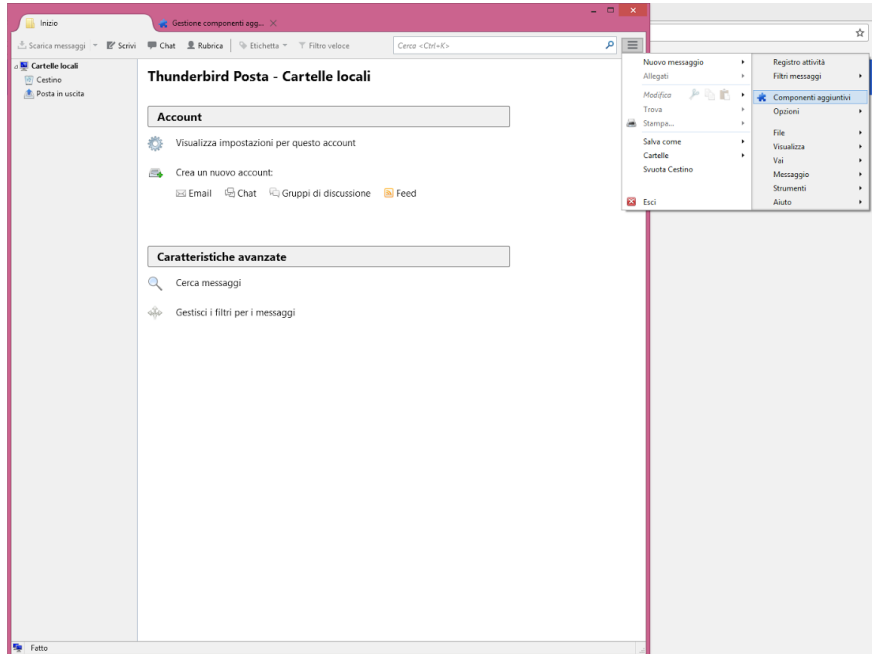

Nel campo ricerca immettere la parola **importexport**

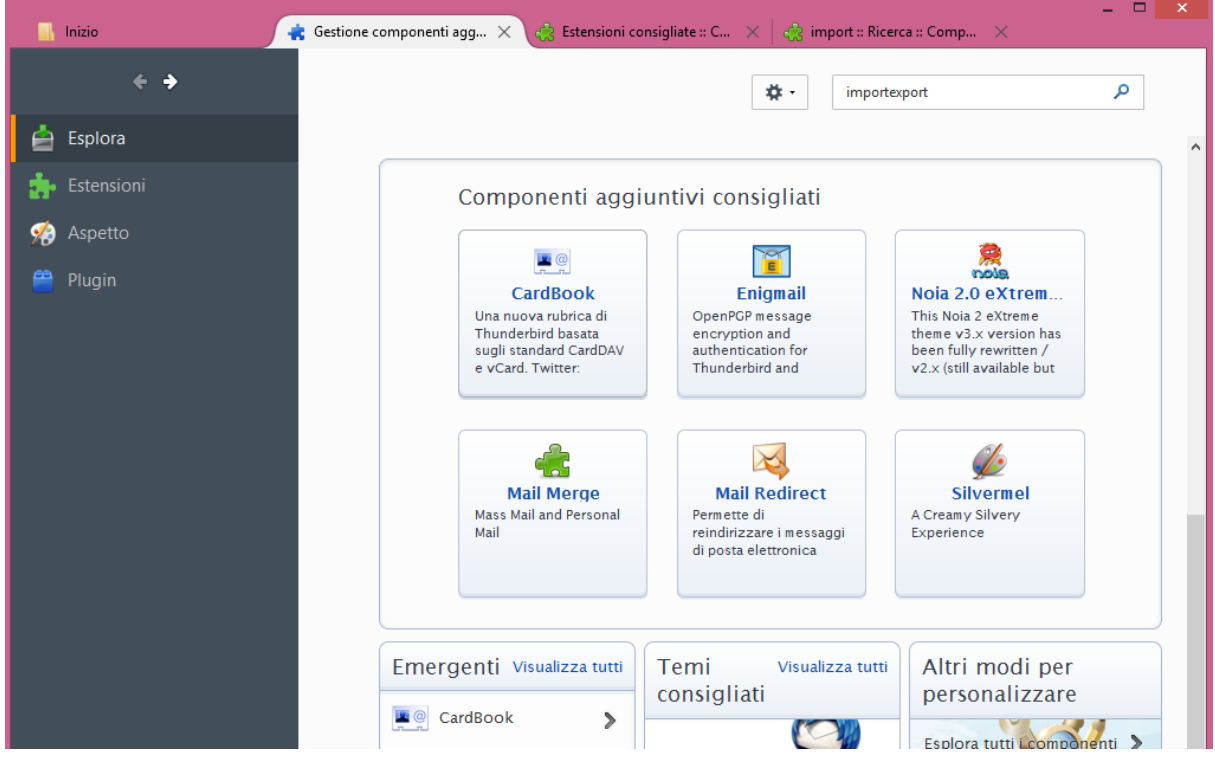

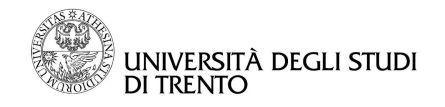

## Direzione Sist. Informativi Servizi e Tecn.Inf. The Contract of Suite Admin

Nei risultati cercare e selezionare il componente aggiuntivo **ImportExportTools.** Successivamente cliccare sul pulsante **+Aggiungi a Thunderbird**

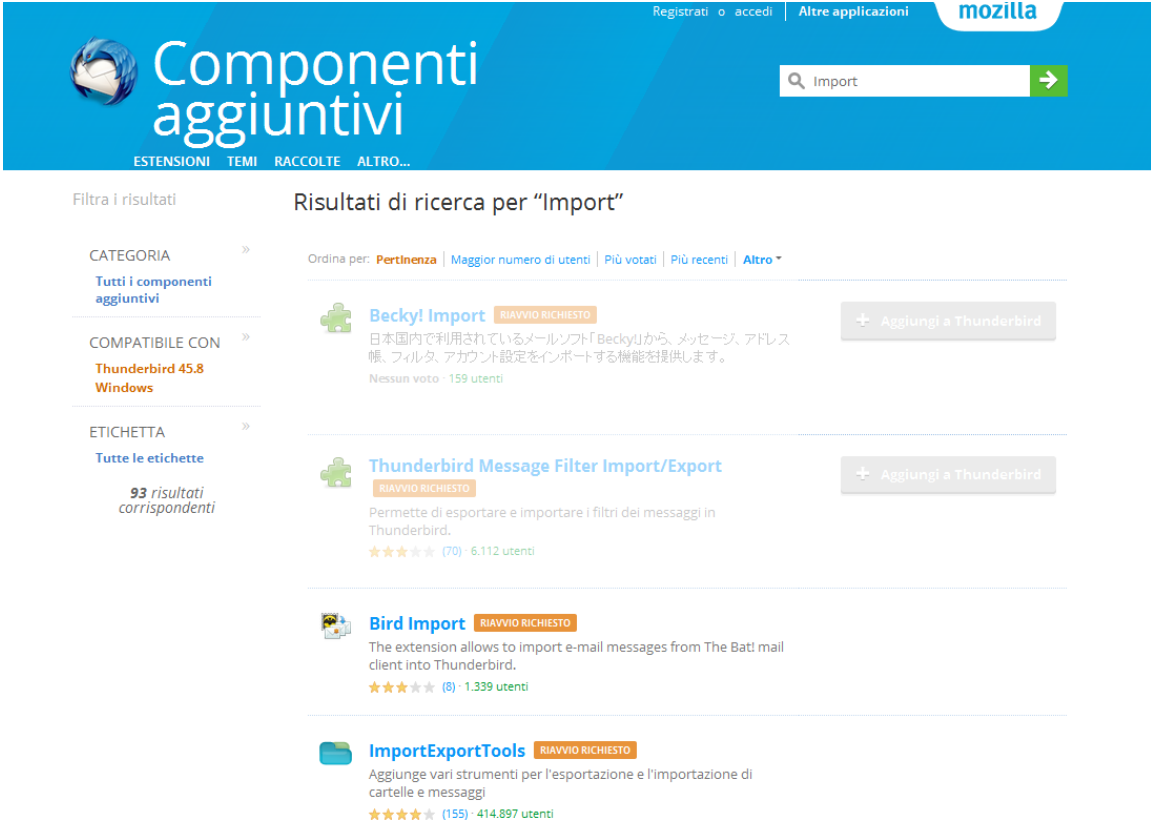

Una schermata chiederà di confermare l'installazione, clic, quindi, su **Installa**

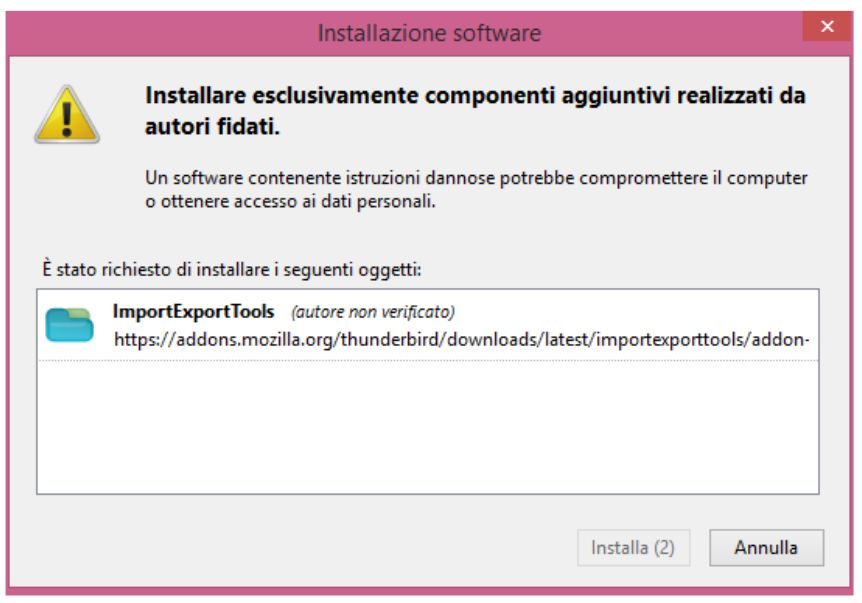

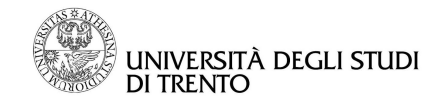

Direzione Sist. Informativi Servizi e Tecn.Inf. The Controller Suite Admin

**Decomprimere** il file .zip dell'archivio creato in un percorso a scelta sul proprio disco locale.

Riavviare Thunderbird e mediante il tasto destro del mouse sull'icona **Cartelle locali** navigare all'interno del menù **ImportExport Tools** e quindi cliccare sull'opzione **Importa file mbox**

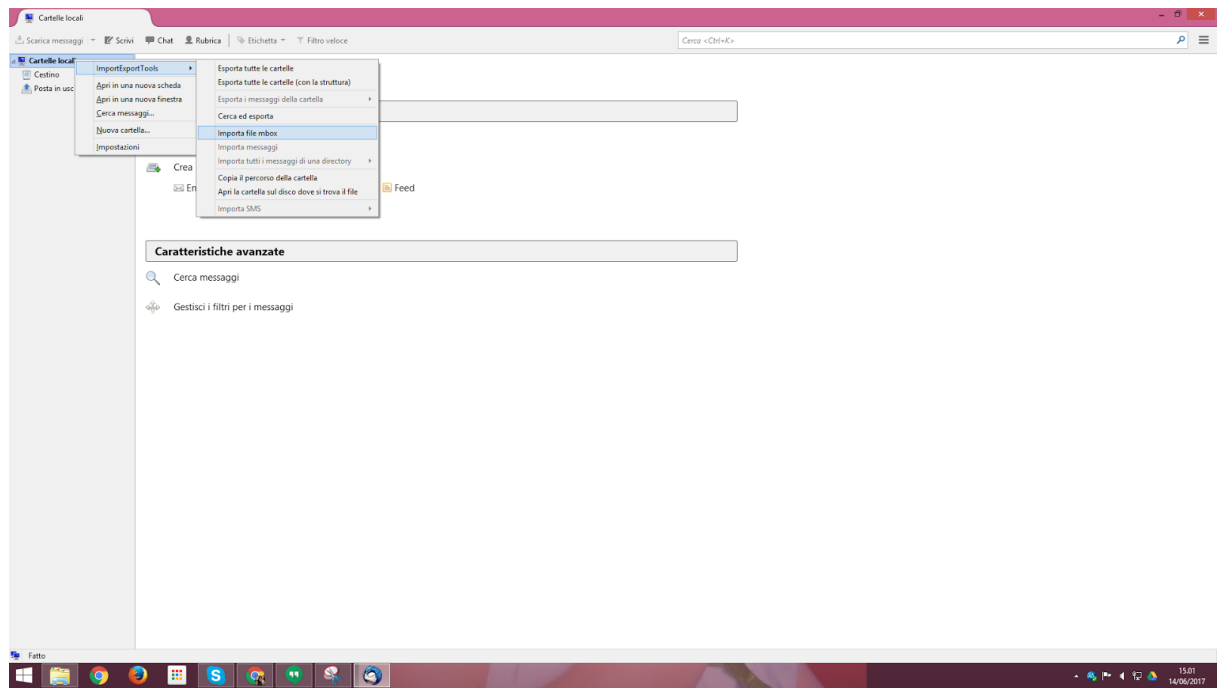

confermare l'importazione di uno o più file mbox selezionandolo/i dal percorso dove è stato precedentemente decompresso il file zip

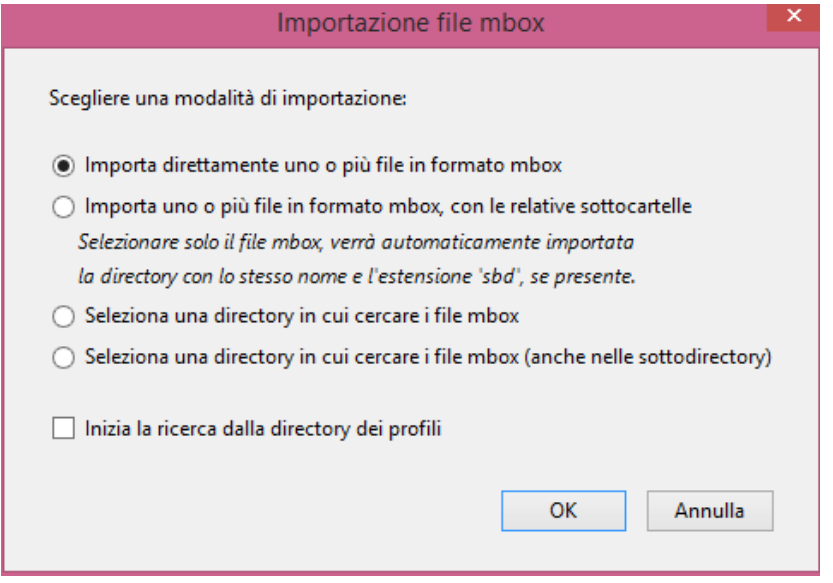